## كيفية أستخدام قارئ الباركود مع تطبيقات بى أتش بى (متصر سريع)

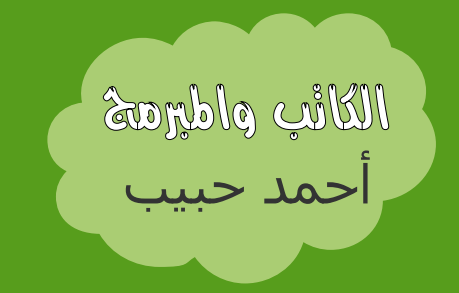

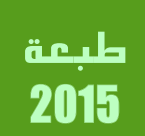

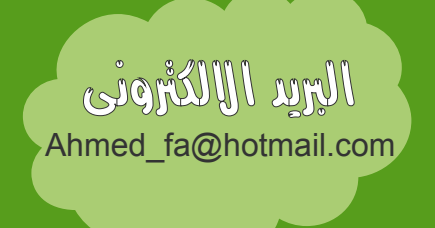

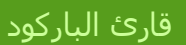

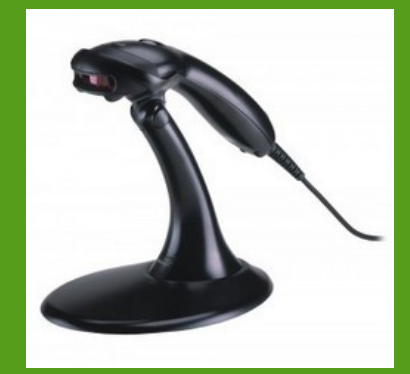

الباركود الذى يحتوى على البيانات

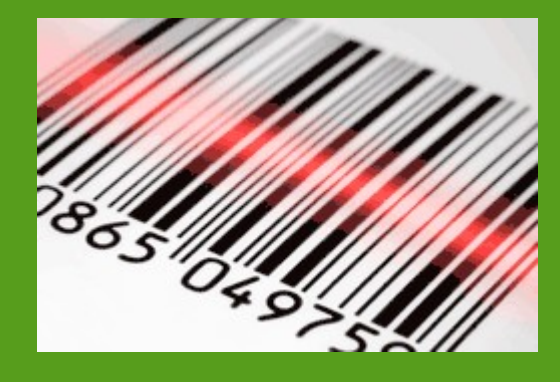

## • **ما هو قارى الباركود (الماسح الضوئى)**

هو جهاز يمكن توصيلة بالكمبيوتر لقراءة بيانات مشفرة بداخل شكل عبارة عن خطوط متوازية، ثم بعد قراءة البيانات يقوم بفك تشفيرها لكى يصبح مفهوم, ثم يقوم بإرسال هذا النص إلى الكمبيوتر ليقوم بدورة بأستقبال هذة النص. ولكن كيف يمكن أستقبال هذا النص بأستخدام لغة PHP.

## • **فكرة قراءة البيانات من خلل قارئ الباركود**

سوف نقوم بقراءة البيانات ووضعها بشكل تلقائي داخل عنصر مربع نص Text Input وهو عنصر HTML، ثم نقوم بإضافة خاصية التركيز focus على مربع النص وذلك بأستخدام الجافا سكربت، والغرض من إضافة هذة الخاصية هي أن نجعل هذا العنصر فعال بأستمرار، أي سوف يكون جاهز للكتابة فية في أى وقت.

## • **تطبيق فكرة قراءة البيانات من خلل قارى الباركود عمليا**

1. قم بإنشاء عنصر form، ثم أضف بداخلة مربع نص Text input، ثم قم بإضافة خاصية التركيز focus علية، أى يكون

مؤشر الماوس داخل مربع النص بشكل أLتراضى.

```
<form action="search.php" method="post">
  <input name="barcode" onmouseover="this.focus();" type="text" />
</form>
```
أما الكود التالي فهو كود جافا سكربت فيقوم بتطبيق التركيز على عنصر Text input عند تحميل الصفحة، أى يجعل مربع النص جاهز للكاتبة Lية, بدل من أن تكوم بذلك يدويا.

```
<script type="text/javascript">
   document.getElementById('barcode').focus();
</script>
```
.2 بعد التأكد من أن مربع النص أصبح هو الفعال ومؤشر الماوس داخلة, أبدا بقراءة الباركود.

- .3 بعد أن يقوم بقراءة الباركود بنجاح (قارى الباركود غالبا يصدر صوت صفارة قصيرة بعد قراءة البيانات بنجاح), سوف يقوم بإرسال البيانات المقروءة إلى العنصر Input text الذى قمنا بإنشائة مسبقا. أفتراضيا معظم أجهزة الباركود تقوم بإضافة حرف خاص زيادة على البيانات المقروءة, ويسمى هذا الحرف CRLF أو المعروف بأسم enter. Lعلى سبيل المثال إذا كان النص الذي تم قراءتة هو "12345AB"، سوف يستقبلة الكمبيوتر بهذا الشكل "<12345AB>12345AB" فهذا الحرف يقوم بمحاكاة ضغطك لزر enter , أى سوف يقرأ البيانات من قارى الباركود ثم يقوم بالضعط على زر enter بشكل آلى , وهذا سوف يقوم بعمل submit للـ form، أى لن تحتاج إلى ضغط زر enter بعد كل عملية قراءة للباركود.
- 4. بعد أن يقوم بعمل submit للـ Form، نقوم نحن بتجهيز كود PHP يقوم بعمل أستعلام في قاعدة البيانات للبحث عن المنتج الذى يحتوى على هذة البيانات التى قراها الباركود.
	- **خطوات مسح بيانات الباركود**

سيكون شكل مربع النص الذى قمنا بإنشائة قبل مسح البيانات كالتالى

وبعد ما يقوم قارئ الباركود بقراءة البيانات, سيكون بهذا الشكل

20110714-VP

بعدها سيتم عمل إرسال submit للـ form بشكل ألى، لكى يتم البحث عن المنتج الذى يحمل هذة البيانات، وهذا هو دور لغة PHP للبحث عن المنتج الذى يحمل هذة البيانات.

Home » Search results for "20110714-VP"

Search results for "20110714-VP"

No results found.

Source:

http://www.synet.sk/php/en/280-barcode-reader-scanner-in-php